# **Bras robot Thor**

• [Bras robot Thor EN](http://thor.angel-lm.com/documentation/get-started/)

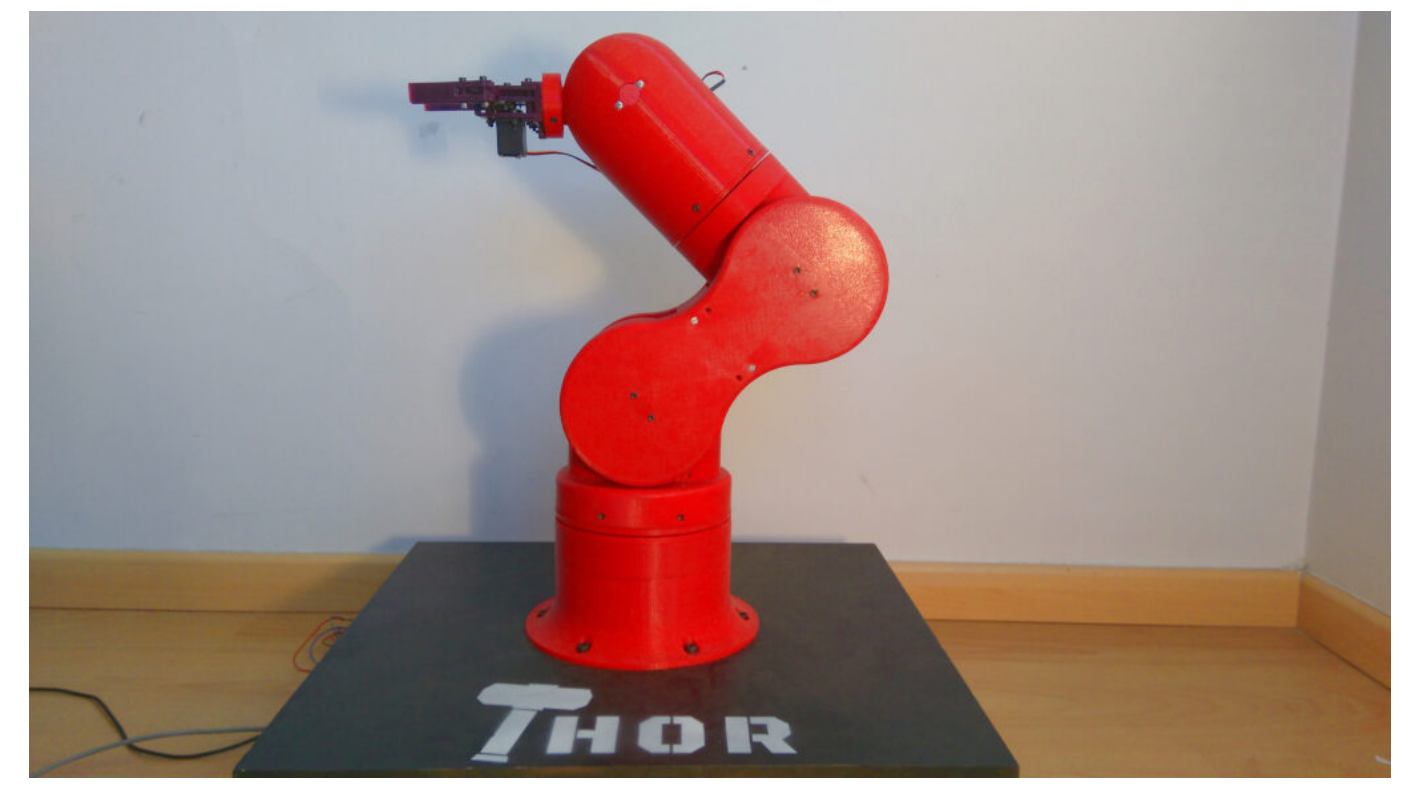

### **Traduction en FR**

# **Difficulté**

Tout d'abord, ce projet n'est pas un projet de week-end. Pour le meilleur ou pour le pire, il s'agit d'un projet de longue durée qui vous prendrait plusieurs semaines ou mois. Réfléchissez-y à deux fois avant de vous lancer dans ce projet !

En termes de connaissances, ce projet touche à de nombreux domaines comme :

- la CAO,
- l'impression 3D,
- la conception de circuits imprimés,
- l'électronique,
- la programmation,
- et bien sûr la robotique.

Il n'est pas obligatoire d'être un expert dans tous ces domaines, mais il serait souhaitable d'avoir quelques notions de base ou, au moins, le temps et l'attitude nécessaires pour apprendre.

Je ( Ángel L.M.) ferai de mon mieux pour vous donner les indications et références nécessaires dans cette page afin que vous puissiez commencer à rouler par vous-même, mais si après l'avoir lu et consulté la FAQ vous avez encore des questions, n'hésitez pas à demander dans le forum .

## **Outils**

Dans cette section, les outils matériels et logiciels utilisés dans ce projet sont détaillés. Il n'est pas nécessaire de les avoir tous pour commencer, mais il est important de garder à l'esprit ce dont vous aurez besoin au fur et à mesure de votre progression.

### **Matériel**

#### **Imprimante 3D :**

Nécessaire pour imprimer le robot. Zone d'impression de 300x300mm, c'est suffisant pour imprimer chaque pièce. Ne vous inquiétez pas si vous avez une imprimante avec une zone d'impression de 200 x 200 mm, il existe des versions divisées des plus grandes pièces qui s'adapteront à votre machine.

#### **Station de soudage :**

Afin de souder les fils et les composants électroniques au PCB, vous aurez besoin d'une station de soudage, de préférence une avec un pistolet à air chaud pour souder les composants SMD ( comme celui-ci ). Si vous n'avez pas d'expérience dans la soudure de composants SMD (comme moi avant de faire ce projet), il existe des kits de formation à la soudure SMD pour acquérir de l'expérience avant de faire la vraie chose.

### **Multimètre:**

Utile pour effectuer les connexions électroniques, tester les capteurs ou vérifier les raccords soudés. En référence, j'ai le RM113D et j'en suis content  $\Box$ 

### **Jeu de clés Allen et tournevis :**

Nécessaire pour serrer les vis dans l'assemblage du robot.

## **Logiciel**

Le développement du robot Thor s'est fait uniquement avec des outils open source, vous n'avez donc pas besoin de dépenser de l'argent en licences logicielles. Cool, non ?

### **FreeCAD :**

modeleur paramétrique 3D. Chaque pièce de Thor a été modélisée à l'aide de cet outil incroyable. Même si vous n'êtes pas intéressé par la conception de nouvelles pièces ou fonctionnalités, je vous recommande de le télécharger car il existe un fichier FreeCAD contenant l'assemblage du robot qui vous sera très utile lors de la construction du robot.

### **KiCAD :**

Suite d'automatisation de conception électronique. Utilisé pour concevoir les PCB de contrôle. Si vous êtes intéressé à étudier, modifier ou développer de l'électronique pour ce projet ou tout autre, vous devriez le vérifier ! Sinon, vous n'aurez pas besoin d'utiliser cet outil, car vous trouverez tous les fichiers nécessaires à la fabrication du PCB de contrôle dans la section téléchargement.

Si vous souhaitez creuser dans les entrailles du logiciel ou du firmware de contrôle, il est recommandé d'utiliser un éditeur de texte avec support de code tel que **Atom**.

## **Logiciel de contrôle :**

Il existe un logiciel appelé Asgard créé spécialement pour contrôler Thor. Plus tard nous verrons comment utiliser cet outil et quelles sont ses fonctionnalités.

# **Micrologiciel**

## **GRBL :**

Ce firmware est couramment utilisé pour contrôler les machines CNC. J'ai apporté quelques modifications à ce firmware pour permettre le contrôle de 8 moteurs pas à pas.

# **Fichiers de projet**

Dans la section Téléchargements , vous trouverez tous les fichiers dont vous aurez besoin pour construire Thor :

- fichiers FreeCAD,
- modèles STL et STP,
- schémas de circuits imprimés, >- micrologiciels,
- logiciels de contrôle,
- $e$ etc.

# **Que dois-je faire en premier : imprimer ou acheter ?**

Pourquoi pas les deux? Si vous êtes sûr à 100% que vous êtes dans ce projet, ce serait une bonne idée d'acheter les composants avant/pendant l'impression des pièces.

Le processus d'impression prend beaucoup de temps, environ 200 heures s'il n'y a pas de problèmes d'impression.

Vous voudrez peut-être vérifier que les composants tels que les roulements, les écrous ou les arbres de moteur s'intègrent dans les pièces imprimées, il est donc préférable de pouvoir le tester en déplacement afin de corriger tout écart ou problème éventuel.

Cela dit, avant de commencer à imprimer, jetez un œil à la nomenclature et vérifiez que vous pouvez acheter tous ces composants. Pour faciliter les choses, j'ai ajouté des liens d'achat pour la plupart des composants, mais le vendeur peut ne pas expédier dans certains pays. Bien sûr, vous pouvez chercher un autre magasin ou fournisseur pour acheter les composants, la seule chose que vous devrez prendre en compte est que les spécifications correspondent.

Ensuite, vous pouvez commencer à imprimer pendant que les composants arrivent. Accédez au Guide d'impression 3D Thor pour en savoir plus sur les paramètres d'impression recommandés et quelques conseils.

## **Assemblage**

Lorsque les composants commenceront à arriver et que l'imprimante continuera à livrer des pièces, vous ressentirez le besoin impérieux de commencer à assembler des pièces du robot, ne vous inquiétez pas, c'est normal.

Dans la documentation Assembly , vous trouverez des vidéos, un manuel d'instructions interactif et les instructions pour ouvrir le fichier Assembly FreeCAD.

# **Micrologiciel**

L'électronique de commande sans firmware est de peu d'utilité. Dans la documentation du firmware , il est expliqué étape par étape comment installer le firmware dans l'électronique de commande et comment configurer ses paramètres pour qu'il fonctionne correctement.

# **Logiciel**

Dans la configuration du Firmware vous avez appris à déplacer le robot en écrivant le code directement dans la console. Tester les mouvements c'est bien, mais il existe des outils qui facilitent cette tâche et offrent des fonctionnalités supplémentaires pour contrôler le robot. Dans la page du logiciel de contrôle , vous trouverez les instructions pour installer et exécuter Asgard, un logiciel de contrôle conçu explicitement pour contrôler Thor.

# **FAQ Foire Aux Questions**

### **Quel est le coût total de construction de ce robot ?**

Le coût total des composants est d'environ 350€. Le coût d'une imprimante 3D n'est pas pris en compte, car il est supposé que vous aurez accès à une où vous pourrez imprimer toutes les pièces.

### **Combien de temps faut-il pour construire ce bras de robot ?**

Ne soyons pas dupes, il s'agit d'un long projet, qui peut prendre plusieurs semaines ou plusieurs mois à réaliser. Pour référence, le temps d'impression total est d'environ 200 heures si toutes les pièces sont imprimées la première fois (ce qui n'est généralement pas le cas). Une fois imprimé, le montage prend environ 10 heures une fois que l'on connaît les étapes à suivre. Donc, avant de vous lancer pleinement dans ce projet, évaluez si vous allez pouvoir consacrer le temps qu'il faut pour qu'il ne se retrouve pas dans le coin des projets à moitié terminés.

### **J'ai une question, où dois-je la poser ?**

La meilleure façon de résoudre vos questions est de poster une question dans la section Obtenir de l'aide du forum . S'il vous plaît, avant de poster votre question, vérifiez que la question n'a pas déjà été répondue à un autre utilisateur avant afin de ne pas dupliquer les sujets.

### **Où puis-je trouver plus de documentation sur ce projet ?**

Dans la section Documentation de ce site Web, j'ai essayé de condenser toute la documentation de projet existante. En outre, dans le forum , vous pouvez trouver des informations supplémentaires. Si cela ne vous suffit toujours pas, vous pouvez visiter le référentiel GitHub et son wiki , la page du projet sur Hackaday et l'ancienne communauté Google Groups (maintenant fermée).

Dans la section Téléchargements , vous pouvez trouver les dernières (et anciennes) versions des modèles 3D, des fichiers PCB, des micrologiciels et des logiciels. Si vous êtes intéressé par la version de développement actuelle, il est préférable de visiter chacun des référentiels et la section Développement du forum .

## **Quels sont les composants utilisés dans ce projet ?**

Il existe une nomenclature où vous pouvez trouver les détails de chacun des composants nécessaires pour assembler un robot. Des liens d'achat sont également fournis pour vous permettre de les trouver plus facilement.

## **Où puis-je acheter un kit ?**

Si vous n'avez pas d'imprimante 3D et que vous voulez quand même construire un Thor, il existe des alternatives. Le propriétaire de bitfab.io a fait un joli devis, n'hésitez pas à le contacter si vous souhaitez un kit ! Actuellement, il n'y a pas de fournisseurs connus de kits électroniques Thor.

## **De quelle imprimante 3D ai-je besoin pour l'imprimer ?**

Une imprimante 3D avec une zone d'impression de 200x200mm suffit pour imprimer toutes les pièces. Si vous souhaitez imprimer les pièces Art2Body en une seule pièce, au lieu d'imprimer les pièces séparées, vous aurez besoin d'une zone d'impression de 200x300mm.

## **Quelles sont les dimensions du robot ?**

Entièrement étiré verticalement, Thor mesure 624,15 mm sans l'outil. Sur cette photo, vous pouvez voir ses dimensions.

## **Combien de poids Thor peut-il soulever ?**

Actuellement, la charge maximale que j'ai réussi à soulever est de 750 grammes (y compris le poids de l'outil). Thor peut toujours soulever cette charge lorsqu'elle est étirée horizontalement, ce qui est le pire des cas.

## **Comment puis-je contribuer à ce projet ?**

Vous pouvez donner votre avis à la communauté en utilisant le forum , montrer votre progression, partager le projet, répondre aux questions des autres utilisateurs, etc. Si vous êtes intéressé par le développement du projet, vous pouvez également apporter vos propres modifications et les partager avec la communauté .

# **Faisons en sorte que cela soit plus grand !**

## **Sous quelle licence ce projet est-il partagé ?**

Tous les fichiers du projet sont sous licence Creative Commons Attribution-ShareAlike 4.0 International License .

### **Que suis-je autorisé à faire avec la licence CC-BY-SA ?**

Selon la licence CC-BY-SA , vous êtes libre de partager et d'adapter le matériel à n'importe quelle fin, y compris commerciale, tant que tous les termes de la licence sont respectés. Dans tous les cas, vous devez donner le crédit approprié, fournir un lien vers la licence et indiquer si des modifications ont été apportées. Si vous remixez, transformez ou développez le matériel, vous devez distribuer vos contributions sous la même licence que l'original. Aucune garantie n'est donnée. La licence peut ne pas vous accorder toutes les autorisations nécessaires à l'utilisation que vous souhaitez en faire.

# **Pourquoi Thor est-il partagé gratuitement ?**

L'un des principaux objectifs de ce projet est de rapprocher les gens de la robotique. Si le projet était partagé gratuitement, il atteindrait plus de personnes. De plus, comme le projet a été entièrement développé à l'aide d'outils Open Source, il était logique de le publier également sous une licence Open Source. Ce qui est génial avec les projets Open Source, c'est qu'ils ne dépendent pas d'une seule personne pour progresser, n'importe qui peut faire de nouveaux changements qui font avancer le projet et c'est super.

### **Quels outils ont été utilisés dans le développement de Thor ?**

Voici les outils logiciels que j'ai utilisés :

- FreeCAD : Design 3D
- KiCaD : Electronic PCB Design
- Atom : Code Text Editor
- Cura & Slic3r : Slicing Software
- bCNC : CNC controller
- Gimp & InkSkape : Diagrams & Images
- OBS & Blender : Enregistrement et montage vidéo

## **Nomenclature**

#### **Filament**

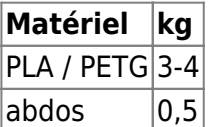

#### **Moteurs pas à pas**

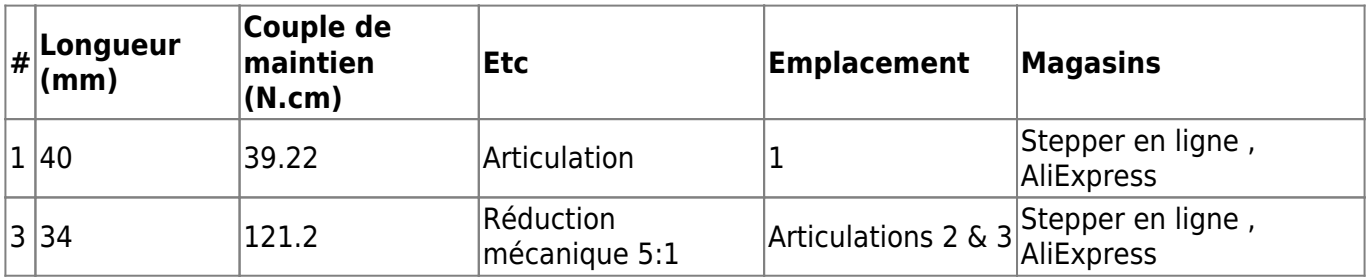

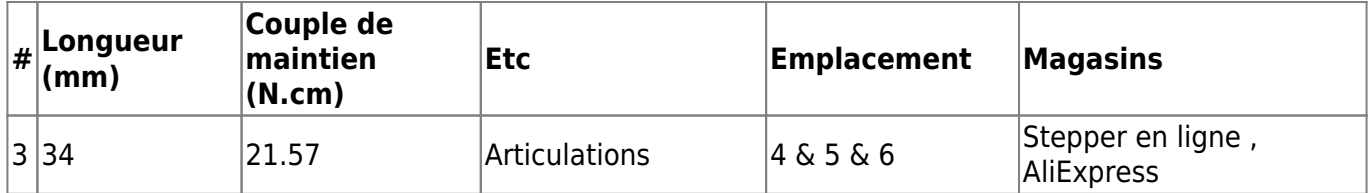

#### **Ceintures GT2**

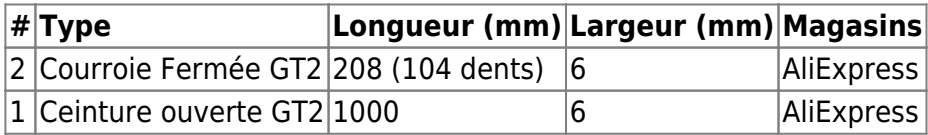

#### **Poulies GT2**

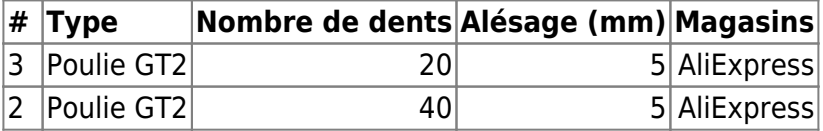

#### **Roulements**

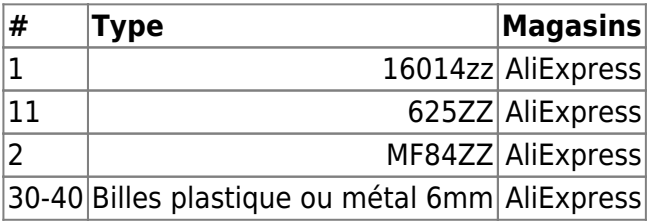

#### **Arbres**

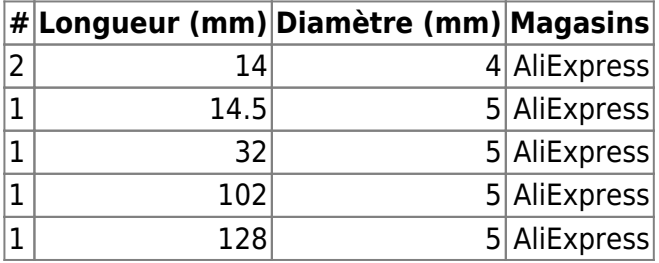

#### **Des vis**

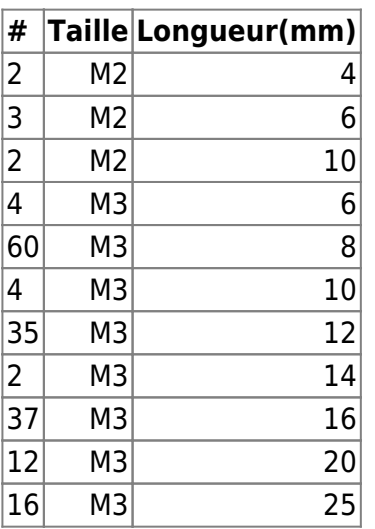

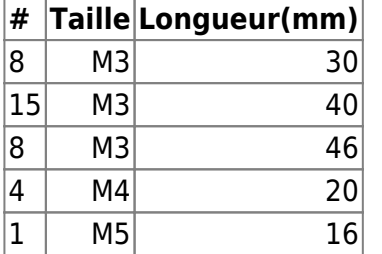

#### **Des Ecrous**

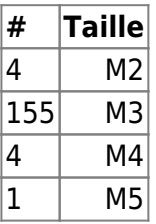

#### **Électronique**

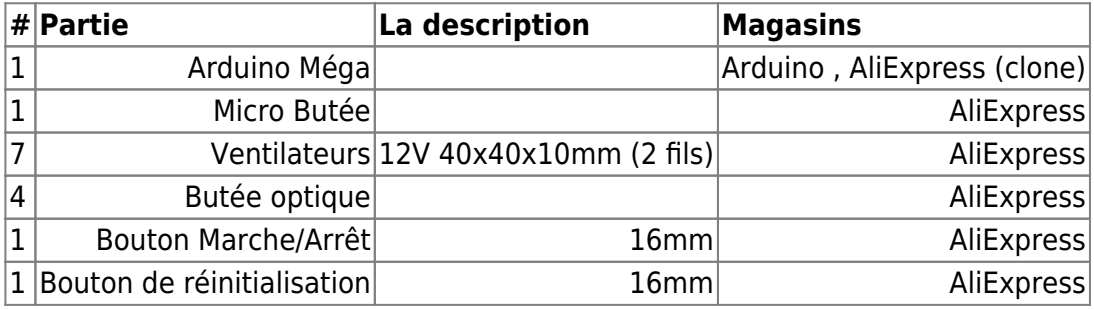

#### **Contrôler les composants PCB**

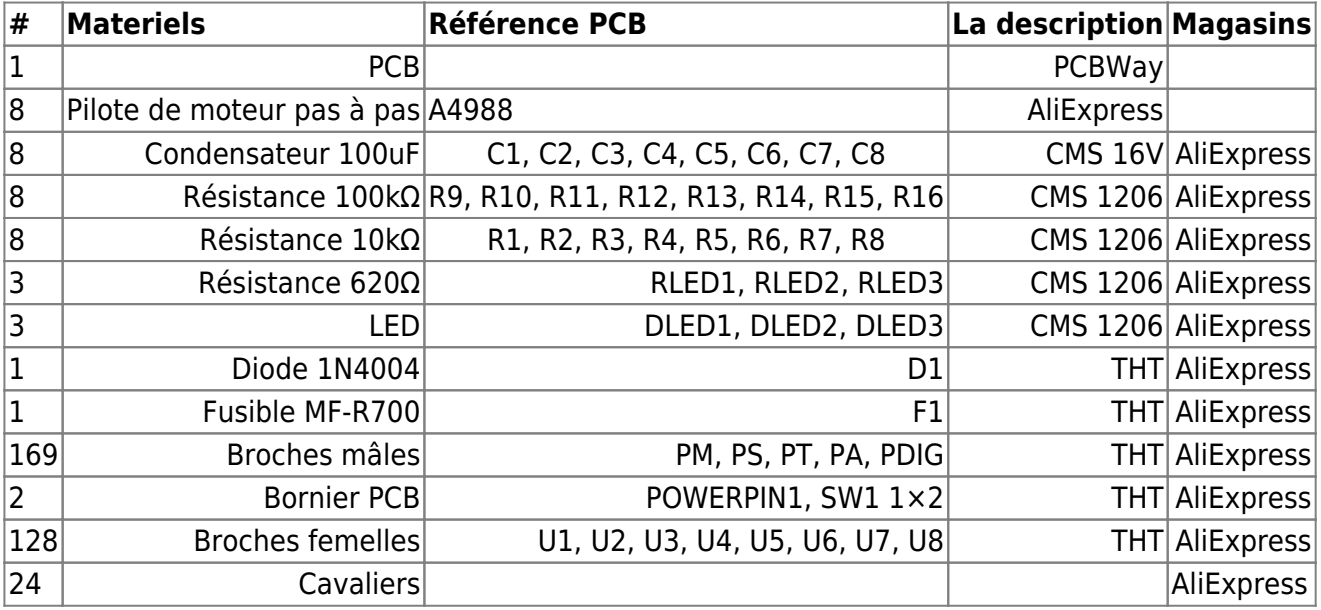

# **Impression 3D**

L'impression de toutes les pièces est l'une des premières étapes que vous devrez franchir dans ce projet. Ce ne sera pas rapide, certaines impressions risquent d'échouer, le filament risque de s'épuiser… Soyez patient et continuez, le résultat sera excellent !

- **Grandes pièces :** En raison de la résistance mécanique, il serait préférable d'imprimer les grandes pièces (celles de l'Articulation 2) en une seule pièce. S'ils ne rentrent pas dans votre imprimante, il existe des versions fractionnées dans le dossier "Mods".
- **Matériaux :** Presque chaque pièce peut être imprimée à l'aide de PLA (bon marché et facile à imprimer). Les petites pièces en contact avec les moteurs doivent être imprimées en ABS (il a une meilleure résistance à la chaleur que le PLA).
- **Optodisks :** Les pièces Art1Bot, Art23Optodisk, Art4Optodisk sont utilisées pour bloquer la lumière d'un capteur optique dans toutes les positions sauf là où se trouve la fente. Comme les parois du disque sont fines et que la lumière peut passer à travers, il est recommandé de recouvrir la surface de ces pièces avec de la peinture d'apprêt ou du vernis à ongles, en prenant soin de ne pas couvrir la fente.
- **Paramètres d'impression :** Comme les pièces sont assez grandes, il est recommandé d'utiliser des hauteurs de couche épaisses comme 0,3 mm afin de réduire le temps d'impression. En général, 3-4 murs devraient suffire avec un remplissage de 20 %.
- **Supports :** Certaines parties des pièces ont été conçues à 45 degrés pour éviter le besoin de supports lors de l'impression. Cependant, certaines pièces ont besoin de supports pour bien s'imprimer, il serait donc judicieux d'activer les supports pour chaque angle supérieur à 50 degrés sur toutes les impressions.
- **Quantité de pièces et orientation d'impression :** Le tableau suivant indique la quantité à imprimer de chacune des pièces et comment elles peuvent être orientées pour être imprimées. Il précise également le matériau de chaque pièce.

#### From: <http://chanterie37.fr/fablab37110/>- **Castel'Lab le Fablab MJC de Château-Renault**

Permanent link: **<http://chanterie37.fr/fablab37110/doku.php?id=start:arduino:robots:thor>**

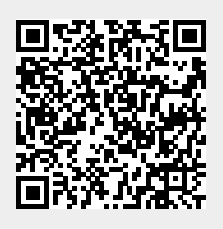

Last update: **2023/01/27 16:08**